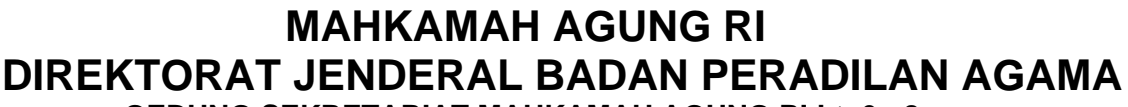

**GEDUNG SEKRETARIAT MAHKAMAH AGUNG RI Lt. 6 - 8**

Jalan JenderalAhmad Yani Kav 58 , Cempaka Putih, Jakarta 10510 Telepon 021-29079177; Fak 021- 29079277, 29079211 Home Page : [www.badilag.mahkamahagung.go.id](http://www.badilag.mahkamahagung.go.id/) e-mail : [ditjen.badilag@mahkamahagung.go.id](mailto:ditjen.badilag@mahkamahagung.go.id)

Nomor : 1183/DJA.3/HM.00/02/2022 25 Februari 2022 Lamp. : 1 (satu) Hal : Pembaharuan APS Badilag versi 2.0.5 dan Pelaporan Kinerja Mediator

Yth.

- 1. Ketua Pengadilan Tinggi Agama dan Ketua Mahkamah Syar'iyah Aceh
- 2. Ketua Pengadilan Agama dan Ketua Mahkamah Syar'iyah
- di

Seluruh Indonesia

Assalamu'alaikum wr. wb.

Dengan hormat kami sampaikan bahwa dalam rangka mendukung kevalidan pengisian data perkara pada SIPP sebagai register elektronik, Direktorat Jenderal Badan Peradilan Agama telah melakukan penyempurnaan Aplikasi Pendukung SIPP (APS) versi 2.0.5 untuk pelaporan kinerja mediator dan perbaikan galat pada validasi harian. Oleh karena itu perlu kami sampaikan hal-hal sebagai berikut:

- 1. Setiap Pengadilan Agama/ Mahkamah Syar'iyah harus segera melakukan pembaharuan aplikasi e-Register (APS). Tata cara pembaharuan APS Badilag dapat dilihat pada lampiran I (satu).
- 2. Setiap Pengadilan Agama/ Mahkamah Syar'iyah harus segera mengirimkan data kinerja mediator tahun 2021 menggunakan menu e-Pelaporan pada APS Badilag. Tata cara pengiriman data dapat dilihat pada tautan **[bit.ly/updateAPS205.](https://bit.ly/updateAPS205)** Data paling lambat dikirimkan pada hari **Rabu tanggal 02 Maret 2022,** dan untuk bulan berikutnya paling lambat setiap tanggal 5.
- 3. Agar setiap PTA/MS Aceh segera menginformasikan hal ini dan memastikan seluruh satuan kerja di wilayah hukumnya mengirimkan data kinerja mediator tahun 2021 untuk kevalidan data perkara di lingkungan peradilan agama. Demikian, atas perhatian Saudara diucapkan terima kasih.

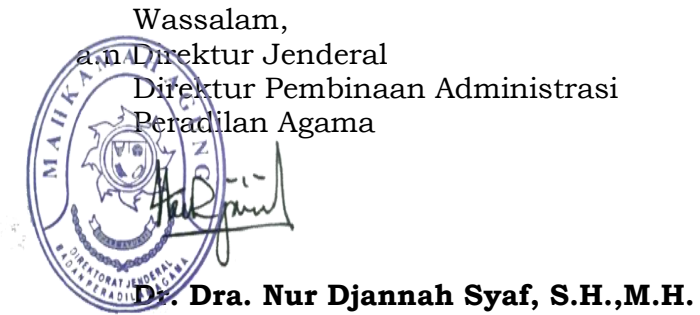

Tembusan: Yth. Direktur Jenderal Badan Peradilan Agama Lampiran Surat Direktur Jenderal Badan Peradilan Agama Nomor: 1183/DJA.3/HM.00/02/2022 Tanggal: 25 Februari 2022

## **PENTUNJUK PEMBAHARUAN APLIKASI APS BADILAG VERSI 2.0.5**

**Catatan Penting:** - Sebelum memperbaharui aplikasi APS Badilag, backup *database* dan aplikasi APS Badilag terlebih dahulu.

- Periksa *ownership file* dan *folder* APS Badilag sebelum dan setelah melakukan pembaharuan (contoh: chown -R apache:apache /var/www/html/aps\_badilag)

1. Masuk ke aplikasi APS Badilag menggunakan akun admin

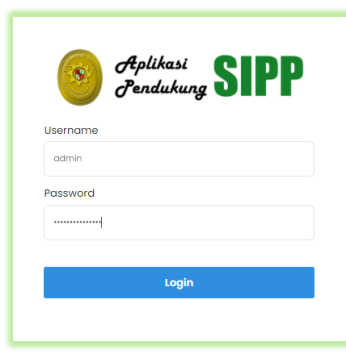

2. Akan muncul notifikasi "TERSEDIA UPDATE TERBARU", Silahkan klik tombol tulisantersebut.

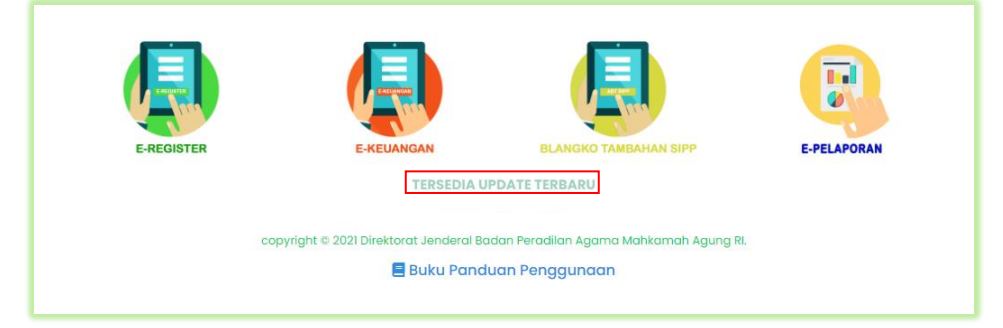

3. Silahkan baca petunjuk pembaharuan*,* dan klik tombol *Update* nya

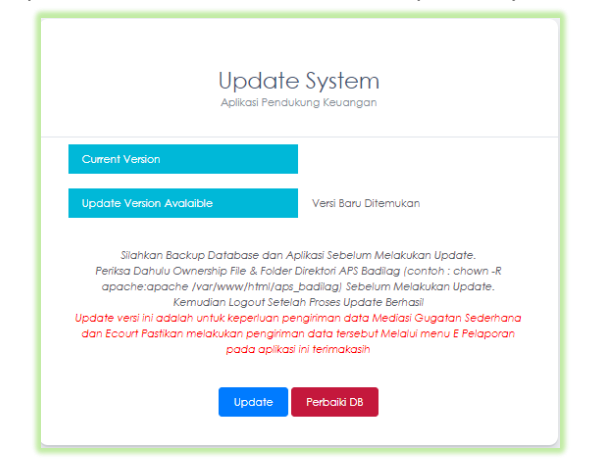

4. Cek apakah seluruh *file update* sudah berhasil diunduh dan diperbaharui

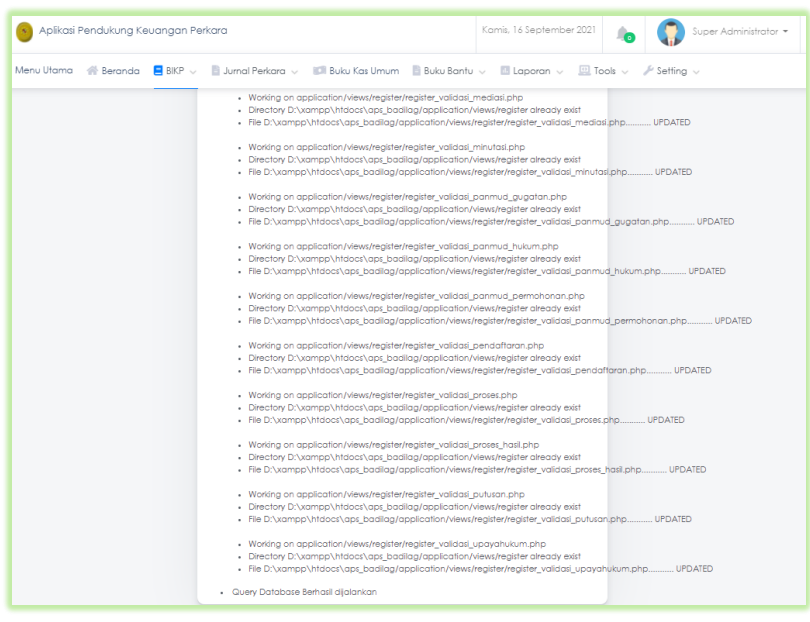

5. Keluar dari Aplikasi APS Badilag dan masuk kembali sebagai admin.